## **Design and Implementation of a Product Review System**

 $\mathbf{BY}$ 

#### **AHSAN HABIB**

ID: 201-25-886

This Report Presented in Partial Fulfillment of the Requirements for the Degree of Masters of Science in Computer Science and Engineering

Supervised By

Md. Tarek Habib

**Assistant Professor** 

Department of CSE

**Daffodil International University** 

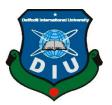

# DAFFODIL INTERNATIONAL UNIVERSITY DHAKA, BANGLADESH SEPTEMBER 2021

#### **APPROVAL**

This Project titled "Design and Implementation of a Product Review System" Submitted by Ahsan Habib, ID No: 201-25-886 to the Department of Computer Science and Engineering, Daffodil International University, has been accepted as satisfactory for the partial fulfillment of the requirements for the degree of M.Sc. in Computer Science and Engineering and approved as to its style and contents. The presentation has been held on September 2021.

#### **BOARD OF EXAMINERS**

|                                                                                                    | Chairman          |
|----------------------------------------------------------------------------------------------------|-------------------|
| Dr. Touhid Bhuiyan Professor and Head Department of Computer Science and Engineering Faculty of Science & Information Technology Daffodil International University                                |                   |
| 100                                                                                                    | Internal Examiner |
| Dr. Md. Ismail Jabiullah Professor Department of Computer Science and Engineering Faculty of Science & Information Technology Daffodil International University                                   |                   |
| Mail                                                                                                    | Internal Examiner |
| Dr. Sheak Rashed Haider Noori Associate Professor and Associate Head Department of Computer Science and Engineering Faculty of Science & Information Technology Daffodil International University |                   |
| mit                                                                                                    | External Examiner |
| Dr. Mohammad Shorif Uddin Professor Department of Computer Science and Engineering Jahangirnagar University                                                                                       |                   |

**DECLARATION** 

I hereby declare that the project worked entitled "Design and Implementation of a

Product Review System" Submitted to the Daffodil International University, is a

record of original work done by me. Expect as acknowledged in the text and that the

material has not been submitted, either in whole or in part for a degree at this or any

other university.

**Supervised By:** 

Md. Tarek Habib

**Assistant Professor** 

Department of Computer Science and Engineering

Faculty of Science & Information Technology

**Daffodil International University** 

**Submitted By:** 

**Ahsan Habib** 

ID: 201-25-886

Department of Computer Science and Engineering

Faculty of Science & Information Technology

**Daffodil International University** 

#### ACKNOWLEDGEMENT

First I express my heartiest thanks and gratefulness to almighty Allah for His divine blessing makes us possible to complete this project successfully.

I fell grateful to and wish my profound my indebtedness to Supervisor Md Tarek Habib, Assistant Professor, Department of Computer Science and Engineering, Daffodil International University, Dhaka. My supervisor has deep knowledge and deep interest in computer science to accomplish this project. His endless patience, scholarly guidance, continual encouragement, constant and energetic supervision, constructive criticism, valuable advice, reading many inferior draft and correcting them at all stage have made it possible to complete this project.

I would like to express my heartiest gratitude to Dr. Tauhid Bhuiyan, Professor and Head, Department of CSE, Daffodil International University for his kind help to finish my project and also to other faculty member and the staff of CSE department Daffodil International University.

I would like to thank my entire course mate in Daffodil International University, who took part in this discuss while completing the course work.

Finally, I must acknowledge with due respect the constant support and patient of my parents.

#### **ABSTRACT**

The main goal of this "Design and Implementation of a Product Review System" project is to make a system which can help people understand the proper knowledge about a product. There is thousands of product in the whole country a system which can help you to find and understand the necessary knowledge to understand what's good for you is must require. I just try to solve the problem in little bit. We asked someone knowledgeable for a product. Here the thousands of people can discuss about a product. When many people decide and discuss about a thing it's going to be good enough. So this system will help you to understand full knowledge of a product. You can decide by yourself what good what bad. Also contribute to help others. I have try to make the system easy to use. Find a product by its category, brand, or obviously name. Read the comments see the ratting and decide what to do. Also you can contribute about used product. Just go to the product's page and give your ratting and valuable comment. It will help others to find best about a product. Products are the regular thing which we have to deal every day. For chose best product for you is a knowledgeable work. You have to know everything to choose the perfect product for you or your family. Product review will help you to find the best product for you. Product Review store a bunch of details of a product. People can see a product photo, category, sub-category, brand, variation, price, shop and obviously the reviews from customer like you. Our natural trend is to ask people before anything to buy. Product review will help to achieve that. You don't have to ask anyone about anything. You have just to search what you are looking for. So get help, be help and rich the community product review.

### TABLE OF CONTENTS

| CONTENTS                                     | PAGE |
|----------------------------------------------|------|
| Board of examiners                           | i    |
| Declaration                                  | ii   |
| Acknowledgements                             | iii  |
| Abstract                                     | iv   |
| CHAPTER                                      |      |
| CHAPTER 1: INTRODUCTION                      | 1-3  |
| 1.1 Product Review                           | 1    |
| 1.2 Product Review Initial Planning          | 1    |
| 1.3 Project Motivation                       | 2    |
| 1.4 Objective of Project                     | 2    |
| 1.5 Expected Outcome                         | 3    |
| CHAPTER 2: RELATED WORKS                     | 3-6  |
| 2.1 Introduction                             | 3    |
| 2.1 Related Works                            | 4    |
| 2.2 Scope Of The Problem                     | 6    |
| 2.3 Challenges                               | 6    |
| <b>CHAPTER 3: REQUIREMENTS SPECIFICSTION</b> | 7-14 |
| 3.1 Feasibility Study                        | 7    |
| 3.2 Software Requirements Tools              | 7    |
| 3.3 Register                                 | 11   |
| 3.4 Log In                                   | 11   |

| 3.4 Forget Password                         | 11    |
|---------------------------------------------|-------|
| 3.5 Home                                    | 12    |
| 3.6 Add Product                             | 12    |
| 3.7 View Product                            | 12    |
| 3.8 Edit Product                            | 12    |
| 3.9 View Comments                           | 12    |
| 3.10 Dataflow Diagram                       | 12    |
| 3.11 Class Diagram                          | 13    |
| 3.12 Use case Diagram                       | 14    |
| 3.13 ER Diagram                             | 14    |
| CHAPTER 4: DESIGN AND IMPLEMENTATION        | 15-18 |
| 4.1 Home                                    | 15    |
| 4.2 Add Product                             | 16    |
| 4.3 Product List                            | 16    |
| 4.4 Log In                                  | 17    |
| 4.5 Admin Home                              | 18    |
| CHAPTER 5: OTHER IMPLEMANTATION AND TESTING | 18-20 |
| 5.1 Implementation of Database              | 18    |
| 5.2 Implementation of Front End             | 18    |
| 5.3 Implementation of Interaction           | 19    |
| 5.4 Testing Implementation                  | 19    |
| 5.5 Test Result and Report                  | 20    |
| CHAPTER 6: CONCLUSION AND FUTURE PLAN       | 20-21 |
| 6.1 Conclusion                              | 20    |
| 6.2 Future Plan                             |       |
|                                             | 21    |
| REFERENCES                                  | 22    |

### LIST OF FIGURES

| FIGURES                                | PAGE NO |
|----------------------------------------|---------|
| Figure 2.1: Product review             | 4       |
| Figure 2.2: Consumer Report            | 5       |
| Figure 2.1: Shopify                    | 5       |
| Figure 2.4 : Product Review BD         | 5       |
| Figure 3.11: Data Flow Diagram         | 13      |
| Figure 3.12: Class Diagram             | 13      |
| Figure 3.17: Use Case Diagram          | 14      |
| Figure 3.18: ER Diagram                | 14      |
| Figure 4.1: Welcome Page               | 15      |
| Figure 4.2: Add Product                | 16      |
| Figure 4.3:Product List                | 16      |
| Figure 4.4: Edit Product               | 17      |
| Figure 4.5: Admin Log in               | 17      |
| Figure 4.6 : Admin Home                | 18      |
| Figure 5.1: User interface of Database | 19      |

#### **CHAPTER 1**

#### INTRODUCTION

Product Review has been created for help people to find the best product in his searching category. People can have a bunch of information in this web application. Can review used product for help other people. It's a community where people search product, review product, discuss product by commenting. It will improve our social ability also companies can find the pose and corns of a product. So they can improve product by time.

#### 1.1 Product Review System

Product Review System which manages all kinds of product related information. By this system not only the customer is not benefited but also the companies also benefited. A bunch of information will get from product review.

A user can see the review and details of a product. Can post details about a product. Admin can add and manage the products. So this is a community where people talk about all kind of products.

#### 1.2 Project initiation planning

I am the only member for this project. This is a result of my thoughts and hard work. First I had several ideas about what to do as my final project. I was unable to decide what will be my project. Then I saw people ask me before buy something. Like I have some knowledge about mobile phones. So my surrounding people tell me their budget and ask me for best mobile. This thought trigger my mind. Nowadays we are fully internet dependent. Why not the product review? Here we can talk lots of people about lots of product. This is the story when I get the idea to develop a web application which is all about products. People don't need to ask anyone they can search and get the reviews and comment from user.

Then I started to build my project. My supervisor had given proper instruction and information to me.

#### 1.3 Project motivation

As Bangladesh may be a creating nation and each sector is getting digitized, the ICT sector is additionally being presented and attempting to develop quickly and our college is additionally IT based. Within the Computer Science and Building Office each session comes out a lot of students with their last extend. Distinctive students have distinctive contemplations and distinctive reasons for selecting their extend. Selecting a productive venture could be an astute choice. Since the venture isn't as it were for completing the credit but too appearing the social duty. On the off chance that I see my existing distinctive system I can see most of the people ask the nearest expert. So I think at slightest I can change over this to a web site, web application for everybody. It will not be Jud gable cause this will work based on people choice and test.

For this reason I am trying to take proper steps and select this system which is my title "Product Review". I would like to show my good ideas. I feel in my heart that it would be my duty to do something very for my country and people which is effective and beneficial in real life.

#### 1.4 Objective of this project

The objective of this Project Review System is to decrease the harassment and improve the quality of finding essential product. Product review will have all data and comments from user what anyone can see. It's a public website. Moreover, it will help the companies to understand the pros and corns' about their products directly from user. Here is some advance and effective points below:

- To provide every information in an efficient way
- To add the every product from nation.
- To add valid and useful information.
- To filter and dig out the useful content.
- To insure product validation.
- To build the product community.

#### FOCAL POINTS OF THE SYSTEM WAS PROPOSED:

- 1. Within the computer system of the Parcel Delivery System computation of the rate is effectively & rapidly done.
- 2. The computer system of the dispatch benefit gives quick access.

- 3. Precision in work.
- 4. Simple & quick recovery of data.
- 5. Well-designed reports
- 6. Diminish the stack of the individual included within the existing manual framework.
- 7. Get to any data exclusively.
- 8. Work gets to be exceptionally expedient.
- 9. Simple to upgrade data.

#### 1.5 Expected Outcome

Basically, I want to outcome serve my user with well sorted result about their product. Which can help a customer to understand the pros and corns about product. That's why I need people contribution to make it possible. They can help each other by this system. I have to face the problem when I want to choose a product. I just want to solve my problem along with others. Hope it will work.

# CHAPTER 2 RELATED WORKS

#### 2.1 Introduction:

Product Review site is regional. It can work for only a state or country. There are many smart and fantastic designed product review websites out there. But for Bangladesh there vary few and they are not also very good.

We are leading developing country in the world. Everything going to be digitalized and easier for people. We Bangladeshi are not very much use to browse internet. If we do that life can be a bit of easy.

#### 2.2 Related Works:

Very little number of website and application are available related to our project in Bangladesh. We searched and studied on these websites roughly. It need to be more specific and more user friendly. That's why our website need to execute.

Here are some websites are related with our project,

#### **Product Review:**

Product Review [1] is one of the finest product review website of Australia. It's has a beautiful interface and take so many details for product. Have many facilities like search and review product. Can be trustable. But not available in Bangladesh

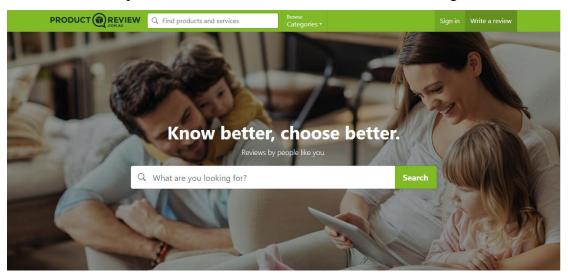

Fig 2.1: Product Review

#### **Consumer Report:**

Consumer Report [2] is also a beautiful website. They use to exam product by their own way. This website not based on people comment or choice. It's a private owned company report. Can be fault or true who knows. But not based on people choice or comment. This is the fact. I think product report should be based on customer comments. There our website go.

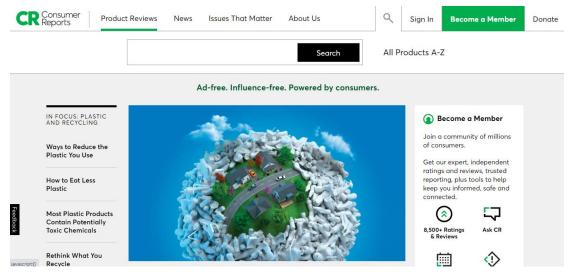

Fig 2.2: Consumer Report

#### **Shopify:**

Shpify [3] is an Indian website. They add product from consumer and review it. Its free of service. This is a nice way of system. Where consumer can add product. But also can be vulnerable by many ways.

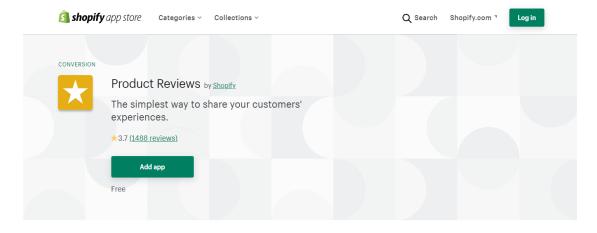

Fig 2.3: Shopify

#### **Product Review BD:**

[4] Here our Bangladeshi website. Look they don't give much attention about people review. They are concern about product details and their blog. Look nice but not clean website at all.

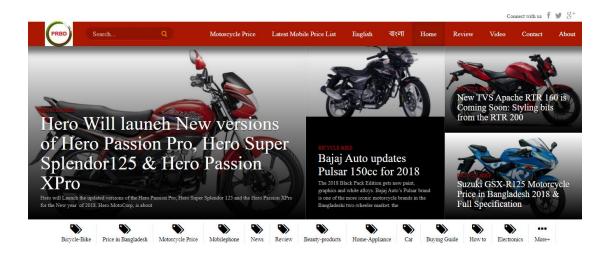

Fig 2.4: Shopify

#### 2.3 Scope of the Problem

Product is import thing to deal with everyday life. We have to choice but which is best for us. It can be decide by knowledge and product review give us this knowledge. Here are some point why we need product review.

- ➤ To see details about specific product.
- > To compare with related product.
- > To know others comment.
- > See the quick review based on people ratting.
- To ensure much more knowledge about a product.

#### 2.4 Challenges

- Add bunch of product is challenging.
- Dugout the best and useful comment is challenging.
- It's a people community so the violence must be happen able.
- Identify fraud data.
- Maintenance this huge community.
- Manage all the data.
- Design database is challenging.

#### **CHAPTER 3**

#### REQUIREMENTS SPECIFICATION

#### 3.1 Feasibility Study

Feasibility analysis onset by generated broad practical solutions, which are utility to give an indication of what the recent system should look like. Where creativity and innovation are used. Analysts must want to new ways of doing something, to create new ideas. Feasibility means assure that the new system. There are several types of feasibility to be ascertained.

These are,

- A) Economic Feasibility.
- B) Technical Feasibility.
- C) Operational Feasibility.
- A) Economic Feasibility: This system can run automatic. No need to extra maintanance
- B) Technical Feasibility: I will update the system with the latest technology by the time. So that it will run perfectly

Operational Feasibility: There can be lots of problem with community. This can be solved by data science.

#### 3.2 Software Requirements Tools

The "DEVELOPMENT OF Product Review System APPLICATION" is developed to manage requirements of the person. It saves time from being wasted. It moreover increments quality to find perfect product. This will help people to find and chose best product from their budget. The login area will have a login office for the admin. Admin have to create account. An admin can do everything of this system. Add product, delete product, edit, review comment and delete violated post each and everything will be controlled by admin. A user don't need to create account. They can search for every

product. But when they want to review something, they have to submit their email and name for validate the review.

#### Concept

I have used several technologies to develop this app. They are:

- Laravel Framework
- PHP (Server side scripting language )
- Bootstrap
- HTML & CSS(Markup language)
- MYSQL(Database Engine)
- WEB SERVER
- Font Awesome Icons
- JQuery

#### **Laravel Framework**

Laravel could be a web application structure with an expressive, wealthy dialect structure. We believe enhancement must be a wonderful, inventive trial to be truly fulfilling. Laravel endeavors to expel the misery from improvement by encouraging ordinary endeavors utilized within the prevailing portion of web ventures, for illustration, confirmation, coordinating, sessions, and saving. Laravel extreme to create the improvement procedure a fulfilling one for the originator without giving up application value. Energetic engineers make the most excellent code. To this conclusion, we've endeavored to connect the straightforward best of what we have seen in other web structures, consolidating frameworks actualized completely different lingos, for the case, Ruby on Rails, ASP.NET MVC, and Sinatra [1].

Laravel is accessible, however ground-breaking, giving mind blowing resources anticipated to tremendous, capable applications. A wonderful inversion of control holder, expressive movement system, and immovably facilitated unit testing support allow you the gadgets you have got to manufacture any application with which you're depended.

#### **PHP**

PHP could be a server scripting tongue, and a effective device for making a energetic and natural Ib page. PHP code is deciphered by an Ib server with a PHP processor module, which makes the ensuing Ib page: PHP headings can be installed straightforwardly into a HTML smyce record rather than calling an external record to prepare information [5] [6].

#### **Bootstrap**

In 2011, a gathering of Twitter engineers decided to make Bootstrap as an inside answer for their programming issues. In fact, their arrangement was to make an apparatus without of certain code structure.

Every coder may have their method for making his works of art. This generally prompts a few vulnerabilities when another software engineer, suppose a learner, endeavors to peruse the code. Hence, Mark Otto and Jacob Thorton from Twitter structured Bootstrap - a method for persuading software engineers to bind together their examples of composing the code, and abstain from making contrasts all the while. The advantages that Bootstrap conveyed to their everyday work were just important.

At the point when folks from Twitter understood its actual potential, they have chosen to discharge it as an open-source venture. With the assistance of Github and a large number of different software engineers, it took just a couple of months to mark Bootstrap as the most famous front-end improvement device for making responsive, versatile web ventures [7].

#### **HTML & CSS**

HTML is the standard markup dialect for making Ib pages and Ib applications. With Cascading Fashion Sheets (CSS), and JavaScript, it shapes a gather of three establishment progressions for the World Wide Ib. Ib programs get HTML records from an Observer or from neighborhood stockpiling and render them into locating and sound Ib pages. HTML components are the building squares of HTML pages. With HTML

development, pictures and distinctive articles, such as intuitive structures can be embedded into the rendered page. It gives away to form organized records by demonstrating auxiliary semantics for substance, for the case, headings, segments, records, joins, cites, and distinctive things [8].

CSS may be a fashion sheet dialect utilized for depicting the introduction of a report written in a markup dialect. In conjunction with HTML and JavaScript, CSS may be an establishment advancement utilized by most Ib destinations to form ostensibly captivating web pages, UIs for web applications, and UIs for a few flexible applications. CSS is organized mainly to empower the separation of report substance from record presentation, counting points of view, for the case, the format, colors, and textual styles [8].

#### **DBMS**

A database may be a sorted out amassing of data. The data are commonly composed to appear related parts of reality in a way that supports shapes requiring this information. For occurrence, showing the availability of rooms in hotels in a way that supports finding a hotel with openings. Database systems (DBMSs) are remarkably arranged applications that collaborate with the client, distinctive applications, and the database itself to capture and break down data. A broadly useful database, the board system (DBMS) may be an item system planning to allow the definition, creation, addressing, revival, and organization of databases. For my application, I have utilized MySQL [9].

#### Web server

A Web server could be a program that employments HTTP (Hypertext Exchange Convention) to serve the records that shape Web pages to clients, in light of their requests, which are sent by their PCs' HTTP customers. Committed PCs and devices may well be implied to as Web servers as well.

The method may be a case of the client/server demonstrate. All PCs that have Web regions must have Web server programs. Driving Web servers incorporate Apache (the foremost broadly presented Web server), Microsoft's Web Data Server (IIS) from

NGNIX. Other Web servers join Novell's NetWare server, Google Web Server (GWS), and IBM's gather of Domino servers.

So as to duplicating this application, we took the help by utilizing a Virtual Server Called XAMPP.

#### **Font Awesome Icons**

Text style Awesome gives us adaptable vector symbols that can in a split second be tweaked — estimate, shading, drop shadow, and anything that should be possible with the intensity of CSS [10].

The first Font Awesome is as yet open source and totally free for business subjects, modules, and undertakings [11].

#### **JQuery**

Jquery is a library and frame work from java script. To arrange and make efficient system jquery is a master system. It can make frontend work more efficient.

#### 3.3 Register

There are one type of registration. Only admin can registration. User can review product by submitting their name and email. This is for data validation. And whole other thing will be done by admin.

#### 3.4 Log in

In login portion we have two fields to be filled in (Email Address and Password). When the user correctly enters his/her email address and password to the system, system will check the given information by comparing them with the information in the database. If the given information matches, user will be successfully logged in otherwise there will error message popped out.

#### 3.5 Forgot Password

This window will appear when user press forgot password. If a user forgot his/her password, they can easily reset their password by writing email address. Our system will send a random code to the email address, after receiving the code, the user need to

enter the code in to system. The system will check whether the given code is correct or not, if it is correct, another page will pop out for renewing the password.

#### **3.6 Home**

We have two types of home pages in our system, one for this customer and another for admin. Customer can search product by homepage. An image and some details about product will be displayed. Admin can have all the management on the home page. In the side bar there will be several option. By them admin can manage whole project.

#### 3.7 Add Product

This is where admin can add product by form with lots of details. The details are some will be pre added by admin. Some need to be enter. Its carry whole products details. By submitting this the product will be save in the database.

#### 3.8 View Product

Here all product will be appear with all the details. This can be only shown by admin.

#### 3.9 Edit product

In this section the inputted product can be edited. The old data will be shown from database. After submitting the new data will be added by removing old.

#### 3.10 View comments

The user comment will be appear here. Can be deleted for maintenance. Only admin can see and can action against this option.

#### 3.11 Dataflow diagram

Here we can see all the data flow by system.

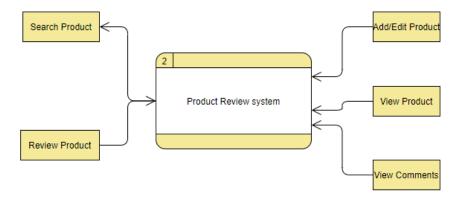

Figure 3.11: Data Flow Diagram

#### 3.12 Class Diagram

In software engineering, a class diagram in the Unified Modeling Language (UML) is a type of static structure diagram that describes the structure of a system by showing the system's classes, their attributes, operations (or methods), and the relationships among objects. In case of our system, we have two basic data tables which are users and the admin.

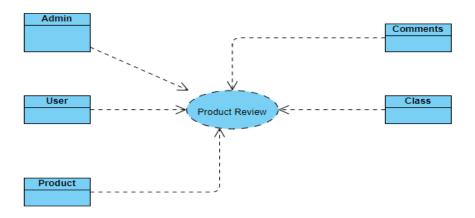

Figure 3.12: Class Diagram

#### 3.13 Use case Diagram

In the Unified Modeling Language (UML), a use case diagram can summarize the details of your system's users (also known as actors) and their interactions with the system. To build one, you'll use a set of specialized symbols and connectors.

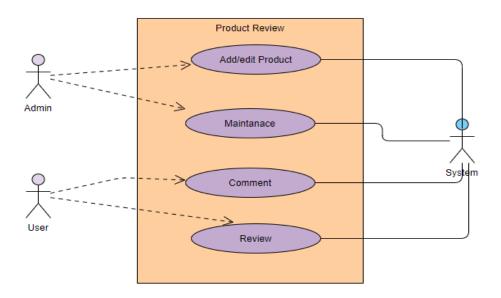

Figure 3.17: Use Case Diagram

#### 3.18 ER Diagram

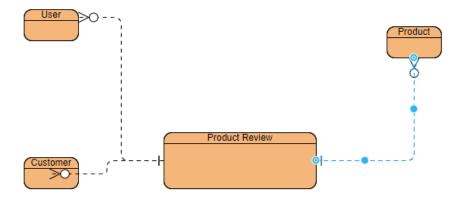

Figure 3.18: ER Diagram

#### **CHAPTER 4**

#### **DESIGN AND IMPLEMENTATION**

In this chapter, it is going to describe the applications that are designed for the project. It is elaborated graphically so that anyone can understand it easily.

#### Graphical representation and description of the form:

#### **4.1 Home**

After visiting the website the first page is the welcome page. Both admin and students have to visit this page, from this page users can go to any page they want and from this page admin has to login to update information.

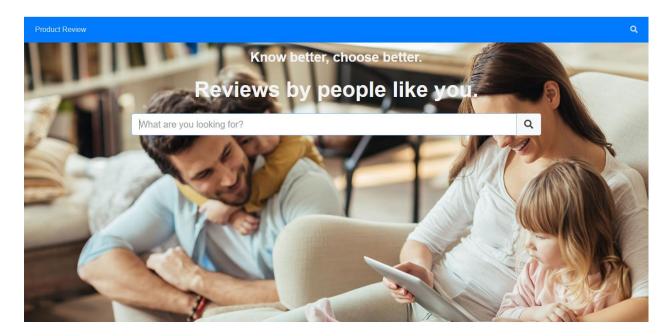

Figure 4.1: Welcome page.

#### **4.2 Add Product**

From this page an Admin can add product.

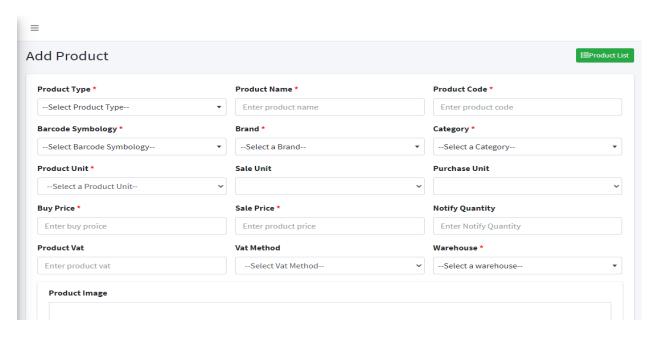

Figure 4.2: Add Product page.

#### **4.3 Product List**

Here is product list page with product edit.

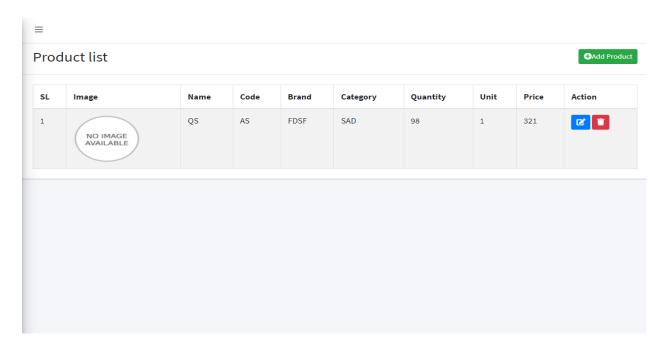

Figure 4.3: Product List

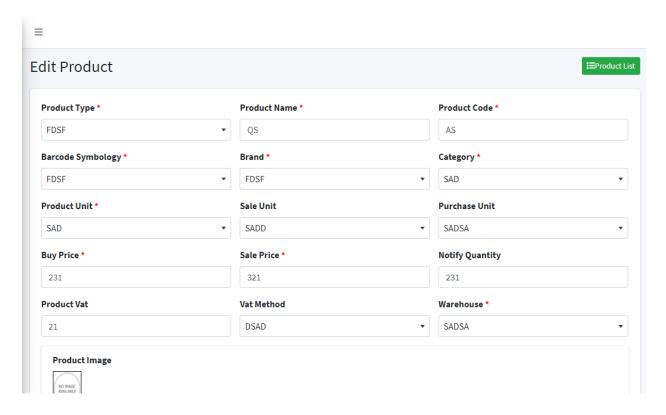

Fig 4.4: Edit product page.

#### 4.4 Login

From the welcome page user has to press the login option. Then he has to enter his fixed email and password and he can change whatever he wants

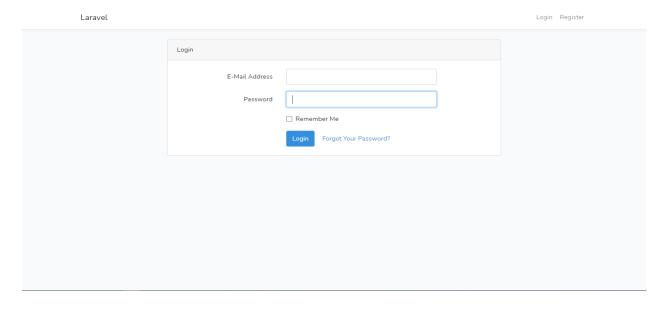

Figure 4.5: Admin login page.

#### 4.5 Admin Home

A logged in Admin can manage everything from here.

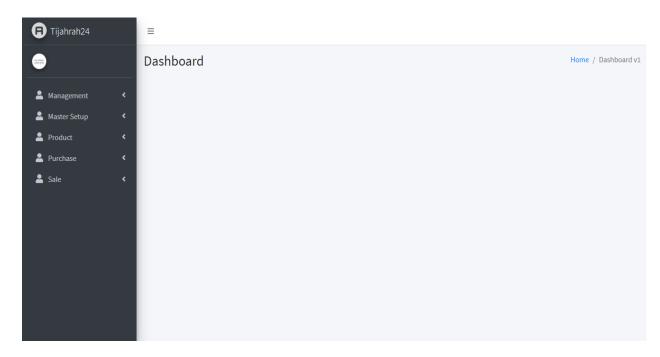

Figure 4.6: Admin home.

# CHAPTER 5 OTHER IMPLEMENTATION AND TESTING

In this chapter we are going to explain our website implementation and we will test our whole website for its utility and working. Let's find out.

#### **5.1 Implementation of Database:**

The implementation of database for prepare database management system (DBMS) for our website. Here we need to optimize our database to run efficiently. Because the database is the heart of our application, where we are going to store the users all information. All user's data will be here. So that we can connect the information to each other and we can work for matching and showing these in our website.

We use MySQL database management system to store our all data. In MySQL data can be store, edit and collect so easily. What we need for our project.

Here is a screenshot of our project database,

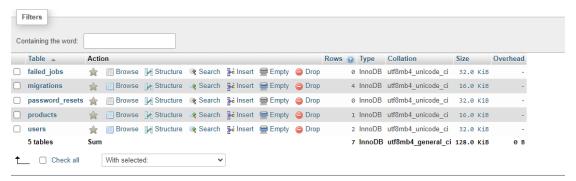

Figure 5.1: User interface of Database

#### **5.2 Implementation of Front End Design:**

I spend lots of time to build our websites front end design. I try to build a place where user can understand every option so easily. Because for our application I maintain lots of data. If there is any mistake to understand that will be problem for our application. That's why I try to maintain user friendly design.

The front end design is a challenge for me. Because we want to provide users a user friendly environment where they find their actual search product. This is so important for my project. I try to cover every details for product management.

#### **5.3 Implementation of Interactions:**

I need lots of data for product. I try to create a user friendly space for these data. I use email verification to sign up and log in. The admin has to maintain sensitive data. So I try to give possible security. Before log in admin need to complete his/her registration. There will be a form need some information. After log in admin can maintain data. Otherwise use can only the product details in the public home page. Some vulnerable data can make system week. That's why this security is must important. Also the community maintenance import. So security must be needed.

#### **5.4 Testing Implementation:**

I created some product to test our application. I gave all of required details and check all the option and function. Function to function was tested. I gave everything for test our application.

#### **5.5 Test Results and Reports:**

There are many option for check our application. I check and test all of them and I founded our expected result. Every function and option work properly as expected. The search and maintain review are work as expected.

#### CHAPTER 6

#### CONCLUSION AND FUTURE PLAN

#### **6.1 Conclusion**

In this cutting edge life, the world is in hands. As everything has been digitized, the web page plan and its online handle are getting prevalent day by day. At this time human dependents on the line showcase. They need to fulfill all their requests online. And as our nation may be a creating nation and it is more imperative in digitalization so I think my venture will keep a worth making. I am attempting to serve my nation as much as conceivable. My great wishes, thoughts, and information are attempting to apply in this venture. In spite of the fact that my extend is being created keeping in intellect to serve individuals. It can be deployed viably to utilize any put in our nation where businesses are running. It's a really keen and productive way to supply the critical things, records, and products from one put to another.

Human requirements are getting increased day by day, by the help of technology. So I am developing my website in demand of tomorrow's world.

In future I would like to convert this project both in android app also, so that it becomes easy to access.

Finally, in future I will try to add more features in this site according to demand. So, my point of view is to serve the people in a digital way. Hope the way is far better than the analogue system.

#### 6.2 Future plan

My future plan is to improve the entire Design and Implementation of this system by providing more information as much as possible.

I also have in mind the idea of improving the following-

- Release version of other platform.
- Reach as much as possible.
- Add whole product of country.
- Provide more specific data.

#### REFERENCES

- [1] Product review, available at << <a href="https://www.productreview.com.au/">https://www.productreview.com.au/</a>>>, last access on 03-07-2021 at 10.20 PM.
- [2] Consumer report, available at << <a href="https://www.www.consumerreports.org">https://www.www.consumerreports.org</a>>>, last access on 04-07-2021 at 12.00 PM.
- [3]Shopify, available at << https://apps.shopify.com>>, last access on 07-07-2021 at 1.00 AM.
- [4] Product review bd, available at << <a href="http://productreviewbd.com/">http://productreviewbd.com/</a>>>, last access on 10-07-2021 at 8.30 PM.
- [5] Laravel Framework V8, available at << <a href="https://laravel.com/">>>, last access on 03-07-2021 at 10.20 PM.</a>
- [6] PHP (programming language), available at << <a href="https://www.php.net">https://www.php.net</a>>>, last access on 04-07-2021 at 12.00 PM.
- [7]Bootstrap, available at << https://getbootstrap.com>>, last access on 07-07-2021 at 1.00 AM.
- [8] HTML (Markup language), available at << <a href="http://www.w3schools.com/html/">http://www.w3schools.com/html/">>>, last access on 10-07-2021 at 8.30 PM.
- [9] "CSS", available at << http://www.w3schools.com/html/html\_css.asp>>, last access on 10-07-2021 at 09.00 PM.
- [10] Database Design, available at << <a href="https://en.wikipedia.org/wiki/Database\_design">>>, last access on 23-07-2021 at 10.30 AM.</a>
- [11] How to connect PHP in database, available at << <a href="http://php.net/manual/en/function.mysql-connect.php/how-to-connect-php-in-database">http://php.net/manual/en/function.mysql-connect.php/how-to-connect-php-in-database</a>>>, last access on 28-07-2021 at 11.00 AM.

# Plagiarism Report

| ORIGIN | ALITY REPORT                       |                                    |                    |                   |       |
|--------|------------------------------------|------------------------------------|--------------------|-------------------|-------|
|        | 3 <sub>%</sub><br>ARITY INDEX      | 6%<br>INTERNET SOURCES             | 0%<br>PUBLICATIONS | 10%<br>STUDENT PA | APERS |
| PRIMAR | Y SOURCES                          |                                    |                    |                   |       |
| 1      | dspace.<br>Internet Sour           | daffodilvarsity.e                  | du.bd:8080         |                   | 3%    |
| 2      | Submitt<br>Student Pape            | ed to Daffodil Ir                  | nternational U     | niversity         | 2%    |
| 3      |                                    | ed to Kiriri Wom<br>and Technology |                    | y of              | 2%    |
| 4      | Submitt<br>(WINC L<br>Student Pape |                                    | nternational C     | ollege            | 2%    |
| 5      |                                    | ed to Nanyang ity, Singapore       | Technological      |                   | 1%    |
| 6      | webdes<br>Internet Sour            | ign.myphpmast                      | er.com             |                   | 1%    |
| 7      | Submitt<br>Student Pape            | ed to Gusto Inte                   | ernational Coll    | ege               | 1%    |
| 8      | Submitt<br>Student Pape            | ed to University                   | of Moratuwa        |                   | 1%    |

| 9      | Submitted to Ro | ehampton University      | <1% |
|--------|-----------------|--------------------------|-----|
| 10     | Submitted to Ur | niversiti Teknologi MARA | <1% |
| 11     | myfik.unisza.ed | u.my                     | <1% |
| 12     | documents.ucso  | :.lk                     | <1% |
| 13     | pewangga.word   | press.com                | <1% |
|        |                 |                          |     |
| Exclud | le quotes Off   | Exclude matches Off      |     |